## **Liverpool University Hospitals NHS Foundation Trust**

## How to join a Learning Certificate

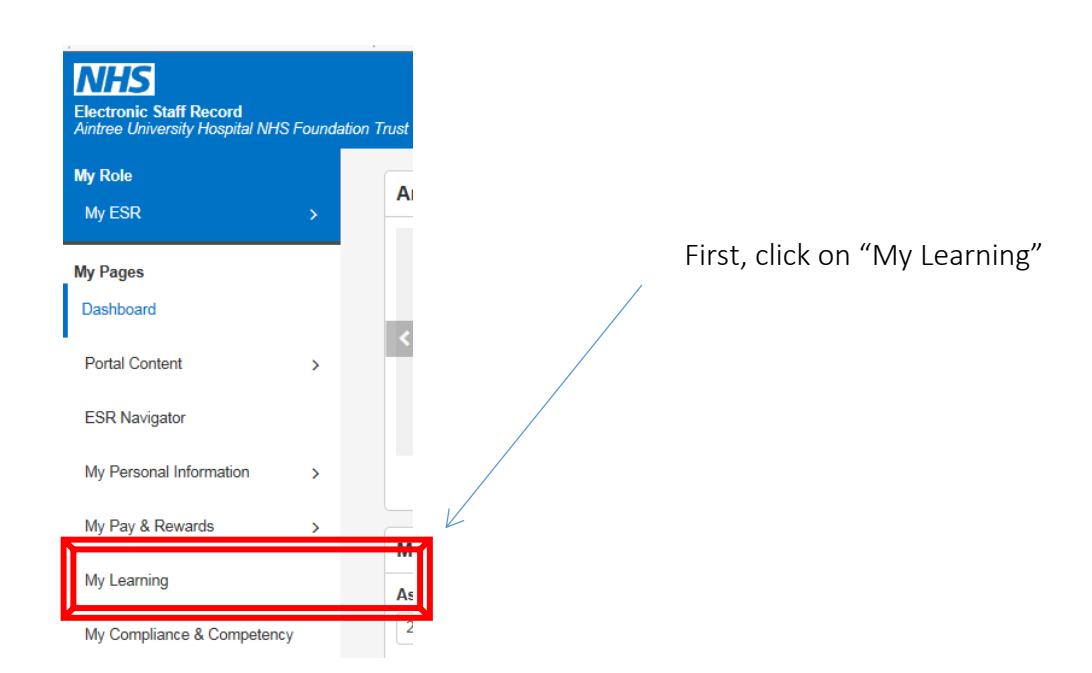

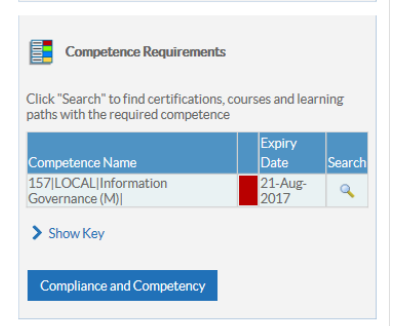

Next, click on the magnifying glass on your Competence Requirements table of the course you wish to sit. Please note that the below is what each colour represents within the table represented on your left here. You will only need to subscribe or enrol in a course that is fully RED, if this is green at all that will mean you are already subscribed and enrolled.

Compliant with three months or more left Compliant with less than three months left Compliant, less than three months left, under way Not Compliant (may be expired or at a lower level or has never had the competence, check expiry date and level attained to see which) Not Compliant, under way Has the competence but it is not required Does not have the competence and it is not required 'No Expiry' in the expiry date field means the Employee has the competence without an end date i.e. Competence is required once only

Getting it right for every patient, every time

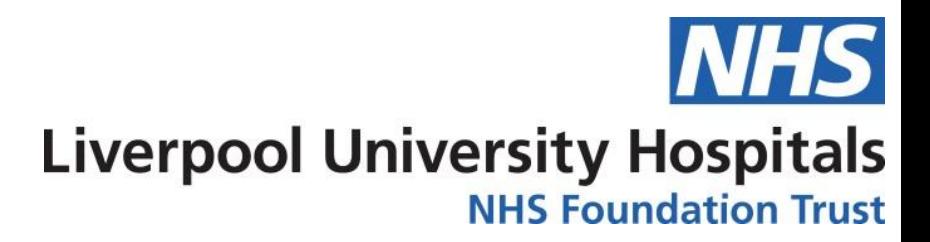

When you are joining a course for the first time you must always join the Certifications which will be similar to

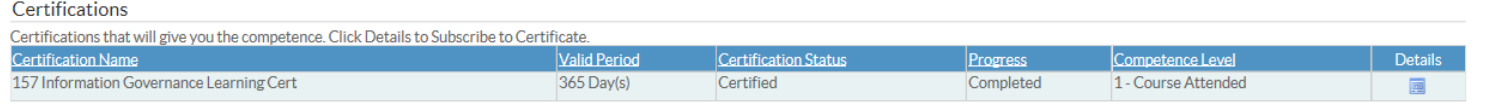

the above photograph, click on the blue booklet underneath the "Details" column.

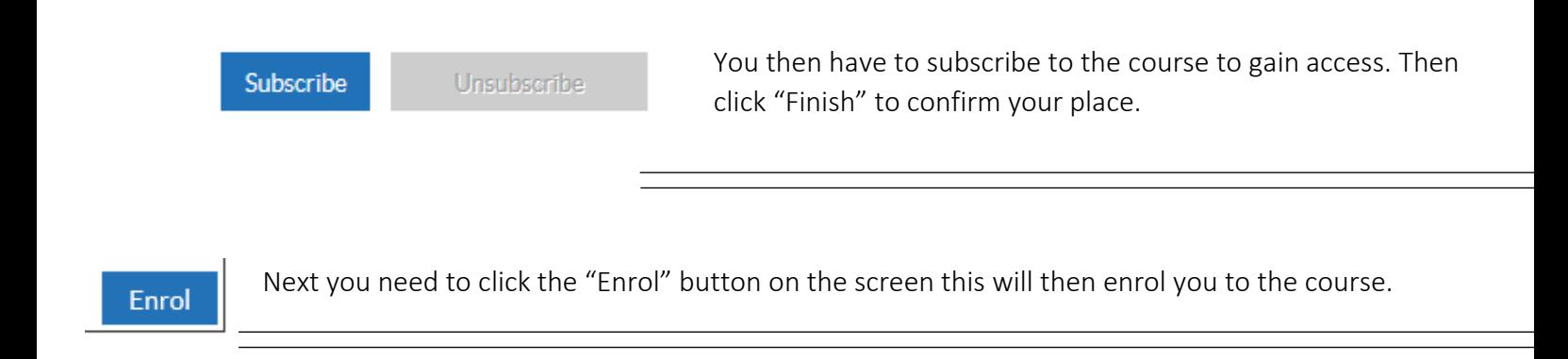

You will then be able to play the course from the next page or if you click on your "Portal" button in the top right

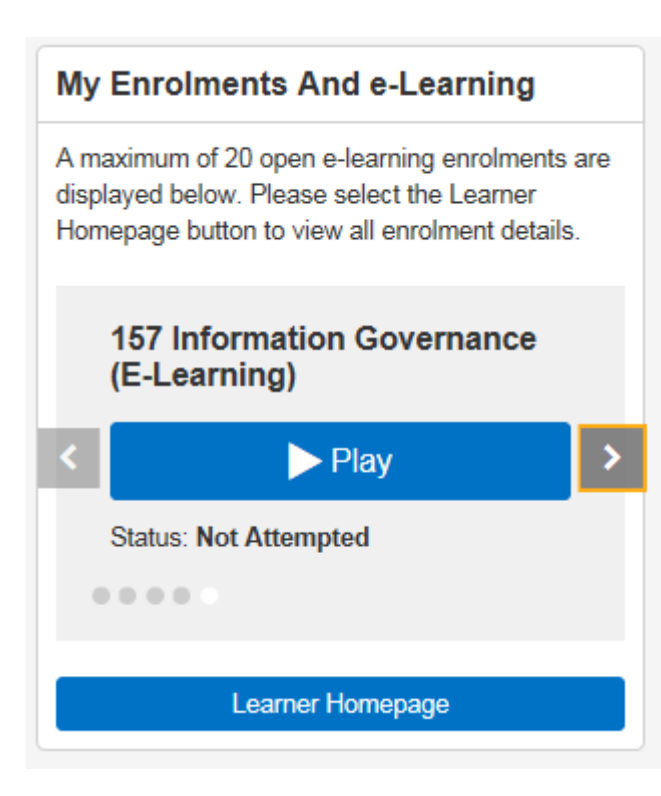

corner you will see the class appear in your e-Learning portlet. You can scroll through any course you have enrolled on and play through this page.